When a security user writes a citation on a vehicle, they can log that in GuestSVCS by logging in and

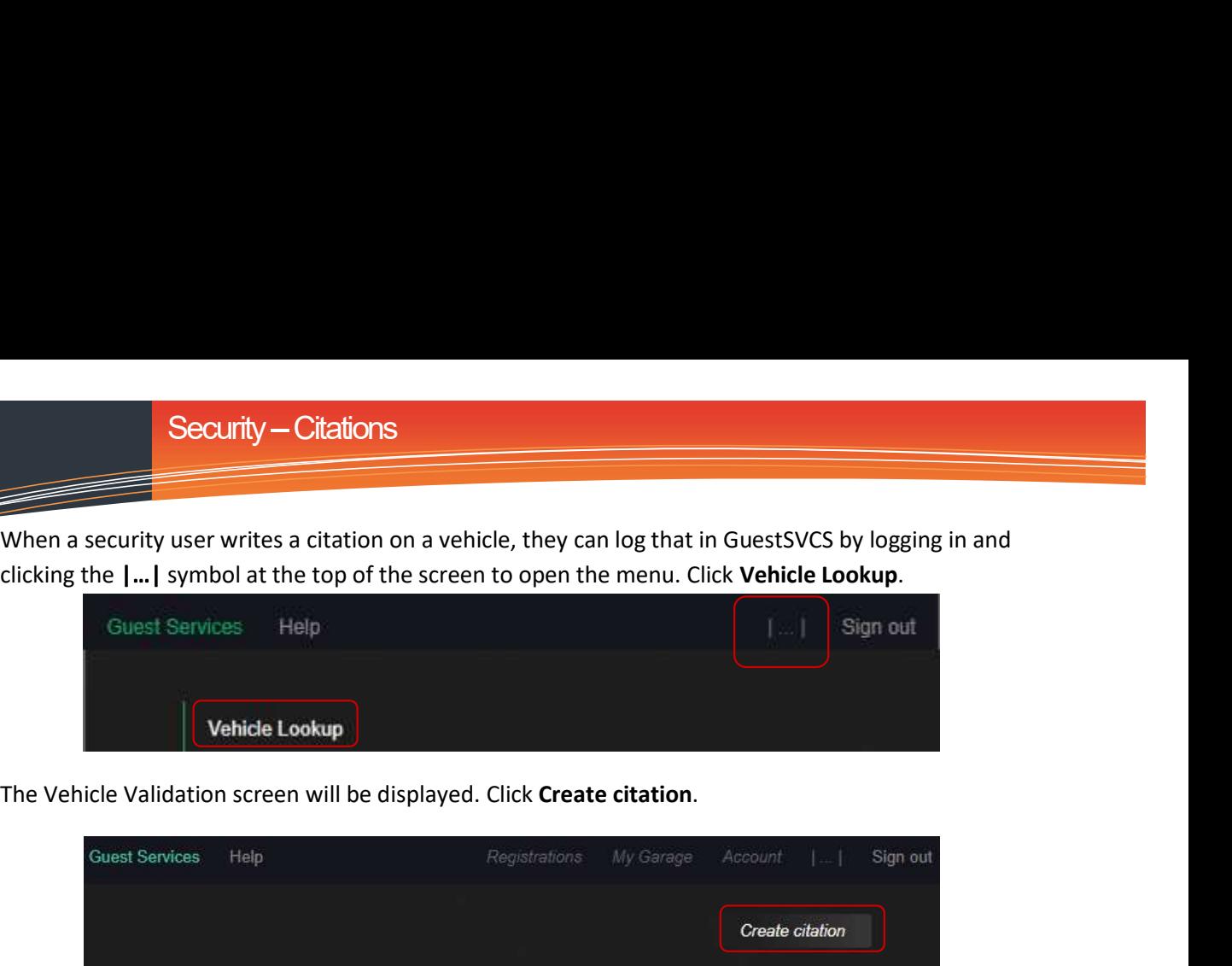

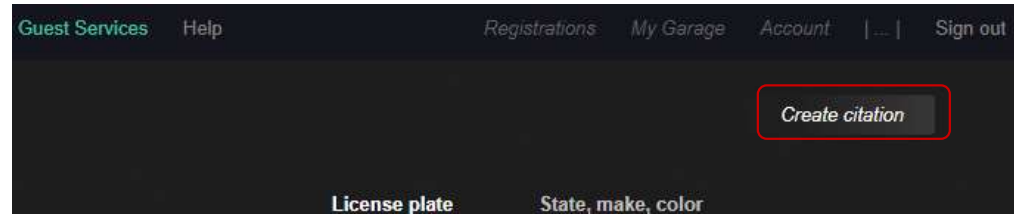

Select the reason and enter Citation #, Plate number, and optional Comments. Click Submit.

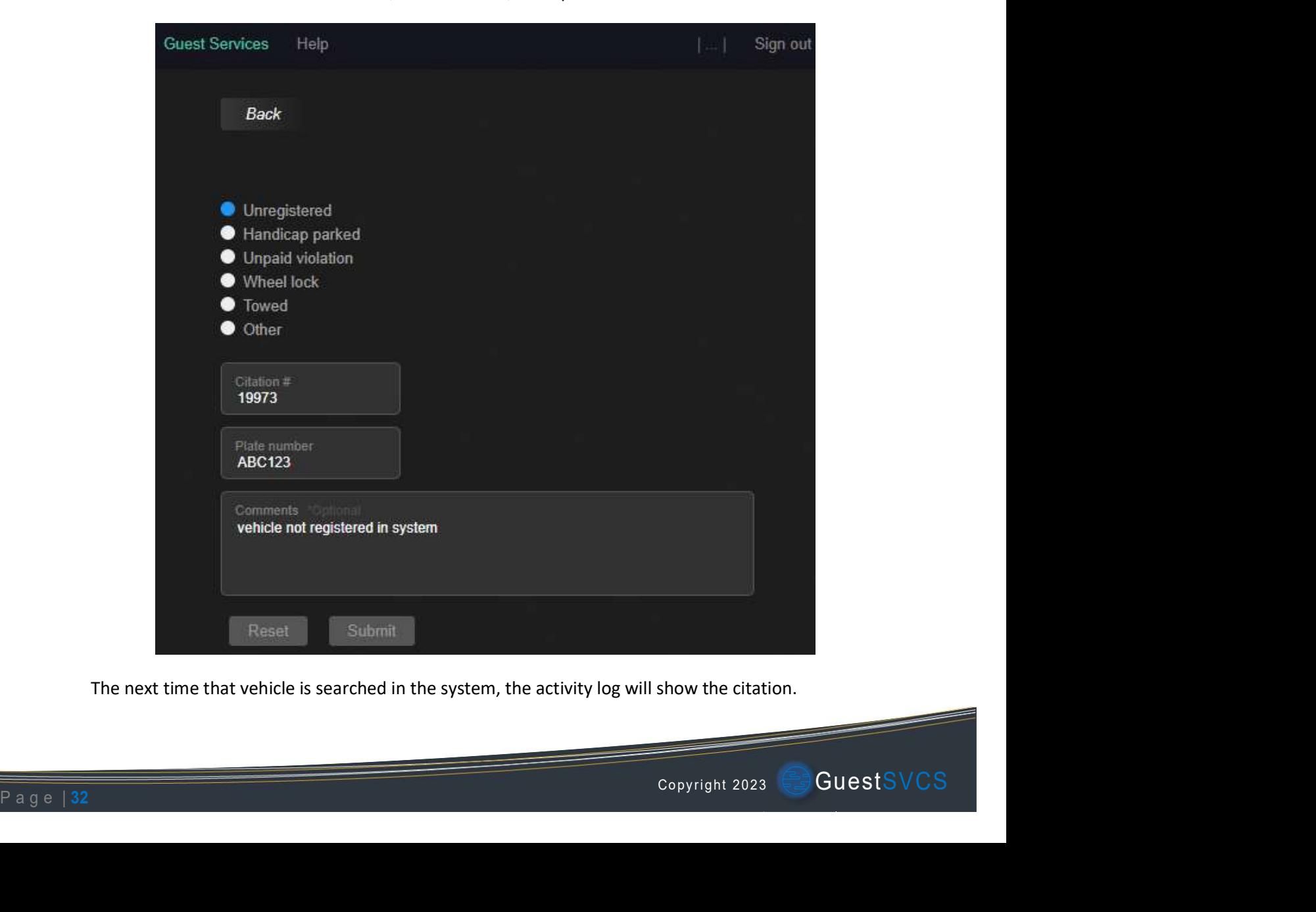

The next time that vehicle is searched in the system, the activity log will show the citation.

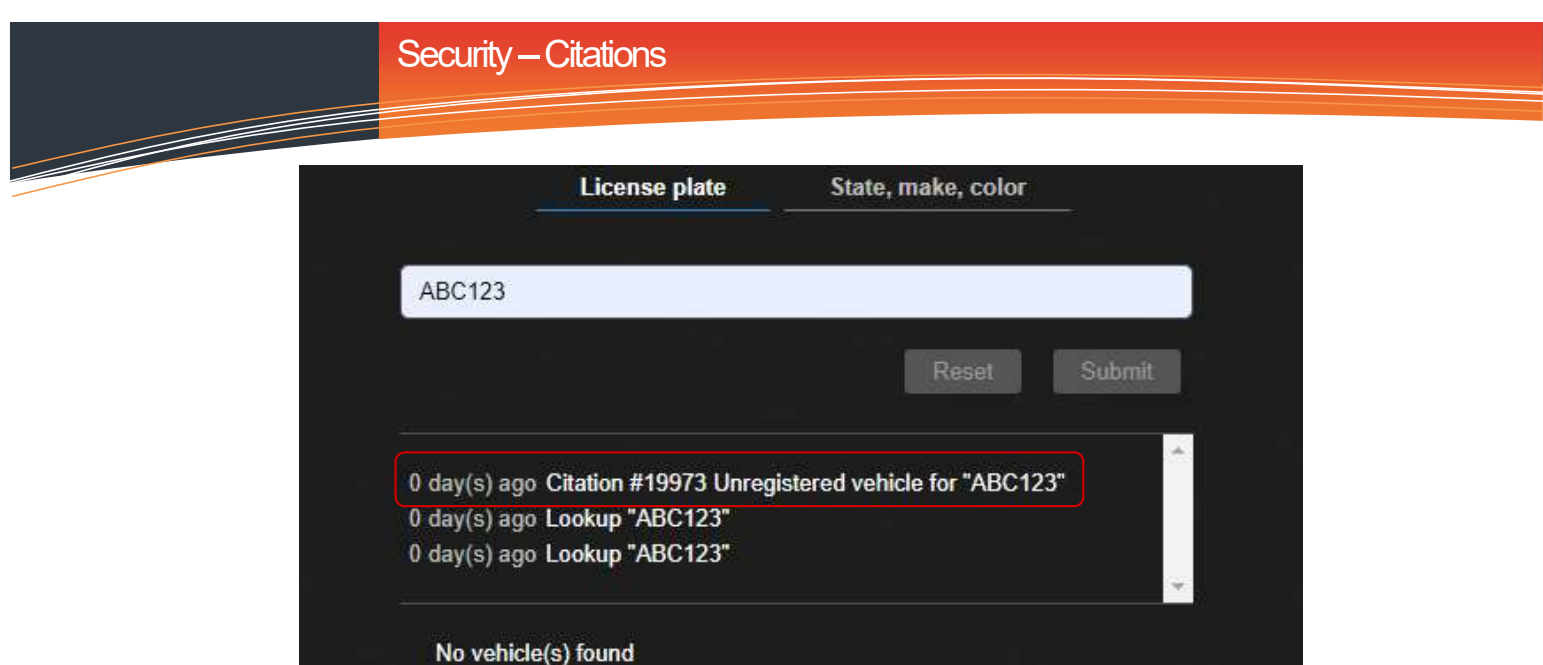